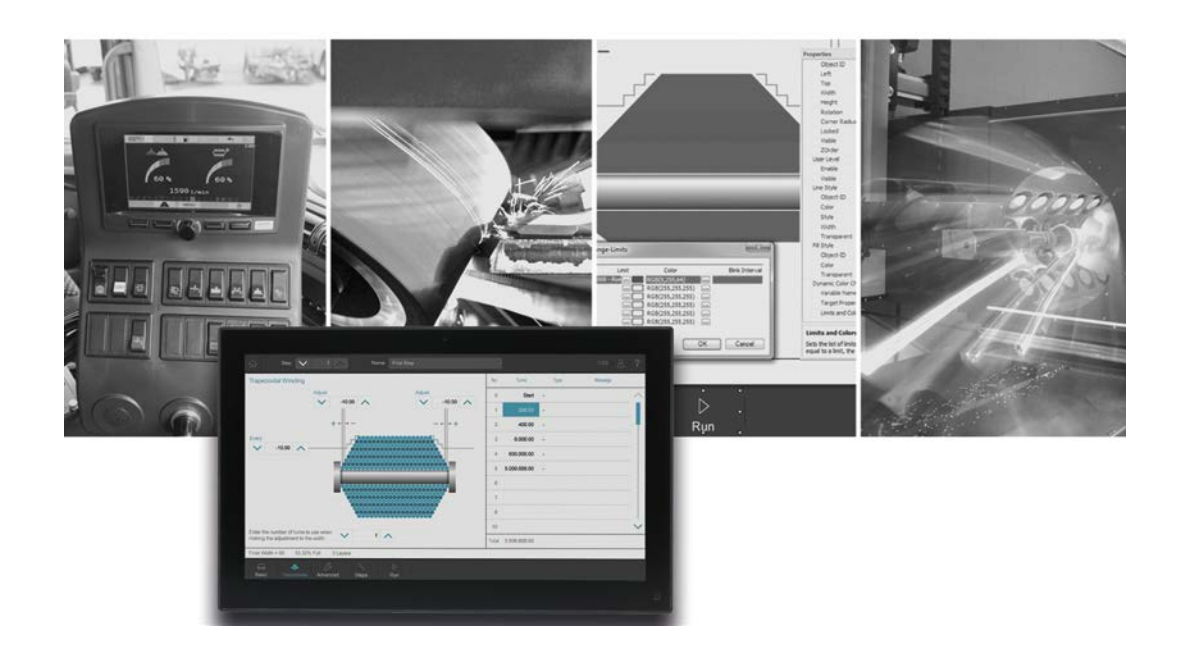

# **JetViewSoft**

Versionsupdate von V. 5.3.1 auf V. 5.4.0

We automate your success

Jetter AG Gräterstrasse 2 71642 Ludwigsburg

# **Telefon:**

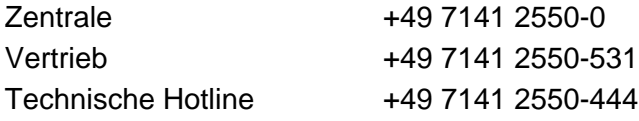

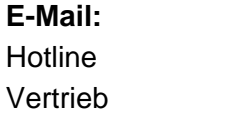

hotline@jetter Vertrieb vertrieb@jetter

## Version 1.00

# 30.10.2019

Dieses Dokument wurde von der Jetter AG mit der gebotenen Sorgfalt und basierend auf dem ihr bekannten Stand der Technik erstellt. Änderungen und technische Weiterentwicklungen an unseren Produkten werden nicht automatisch in einem überarbeiteten Dokument zur Verfügung gestellt. Die Jetter AG übernimmt keine Haftung und Verantwortung für inhaltliche oder formale Fehler, fehlende Aktualisierungen sowie daraus eventuell entstehende Schäden oder Nachteile.

Inhalt

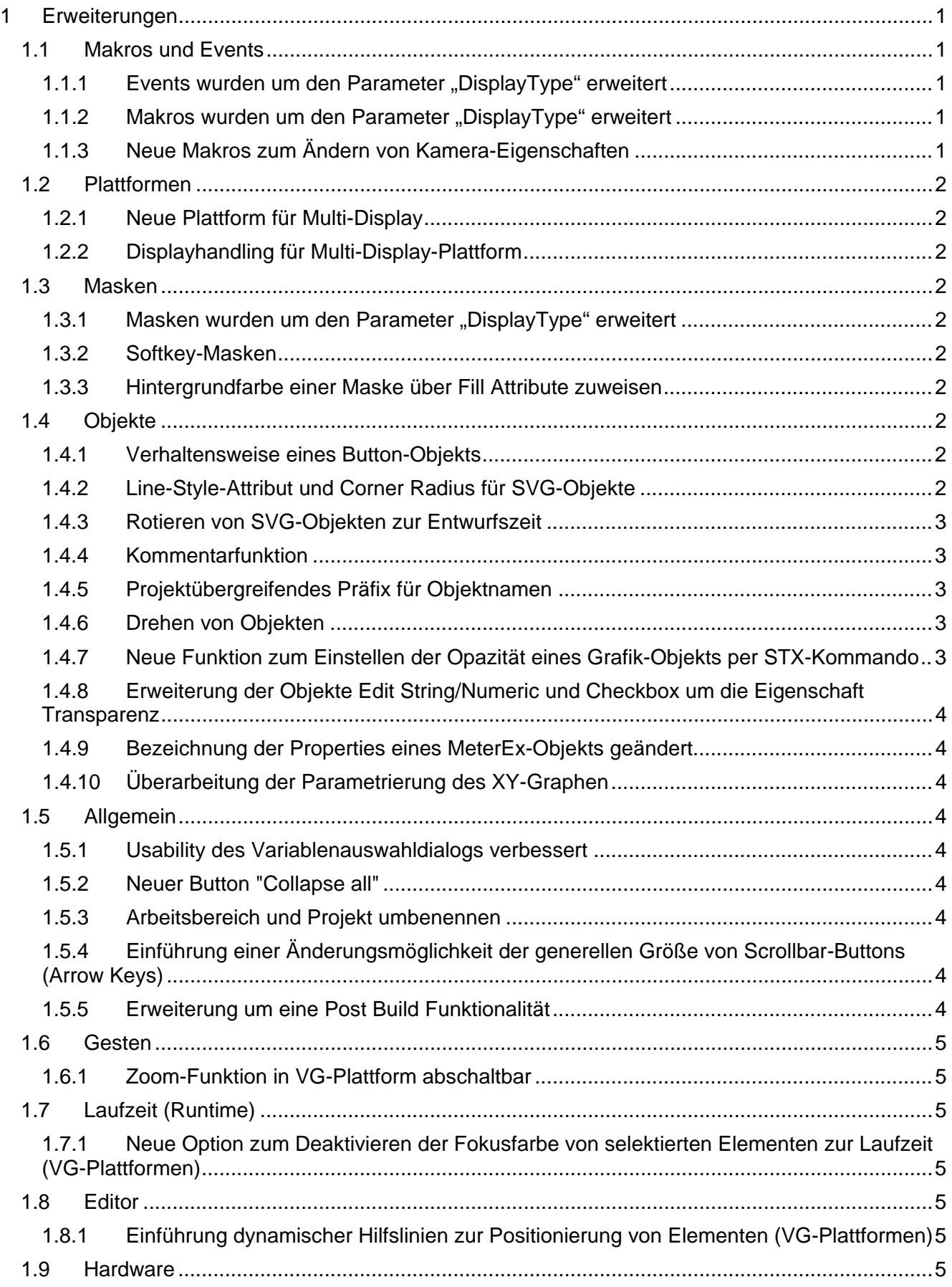

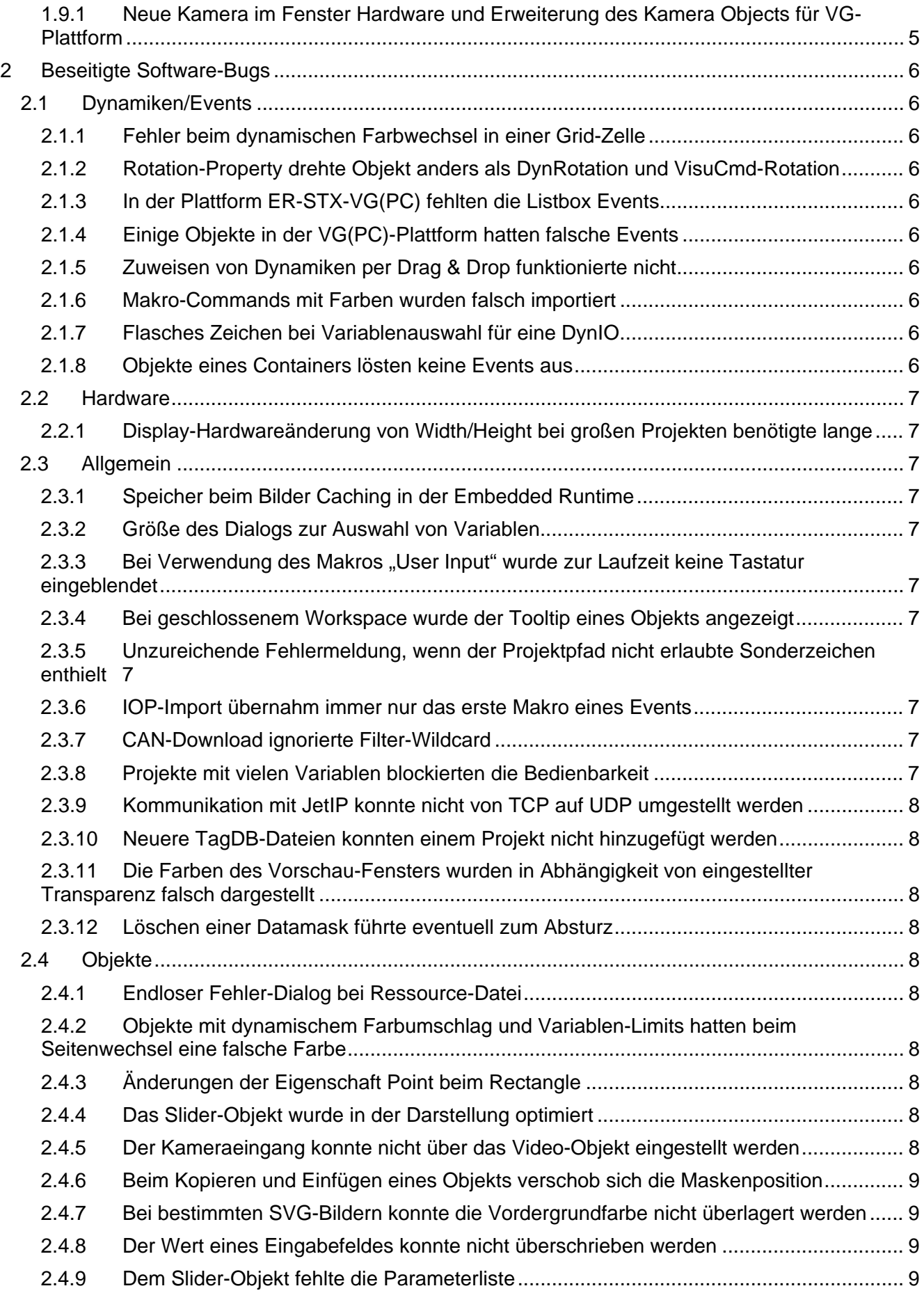

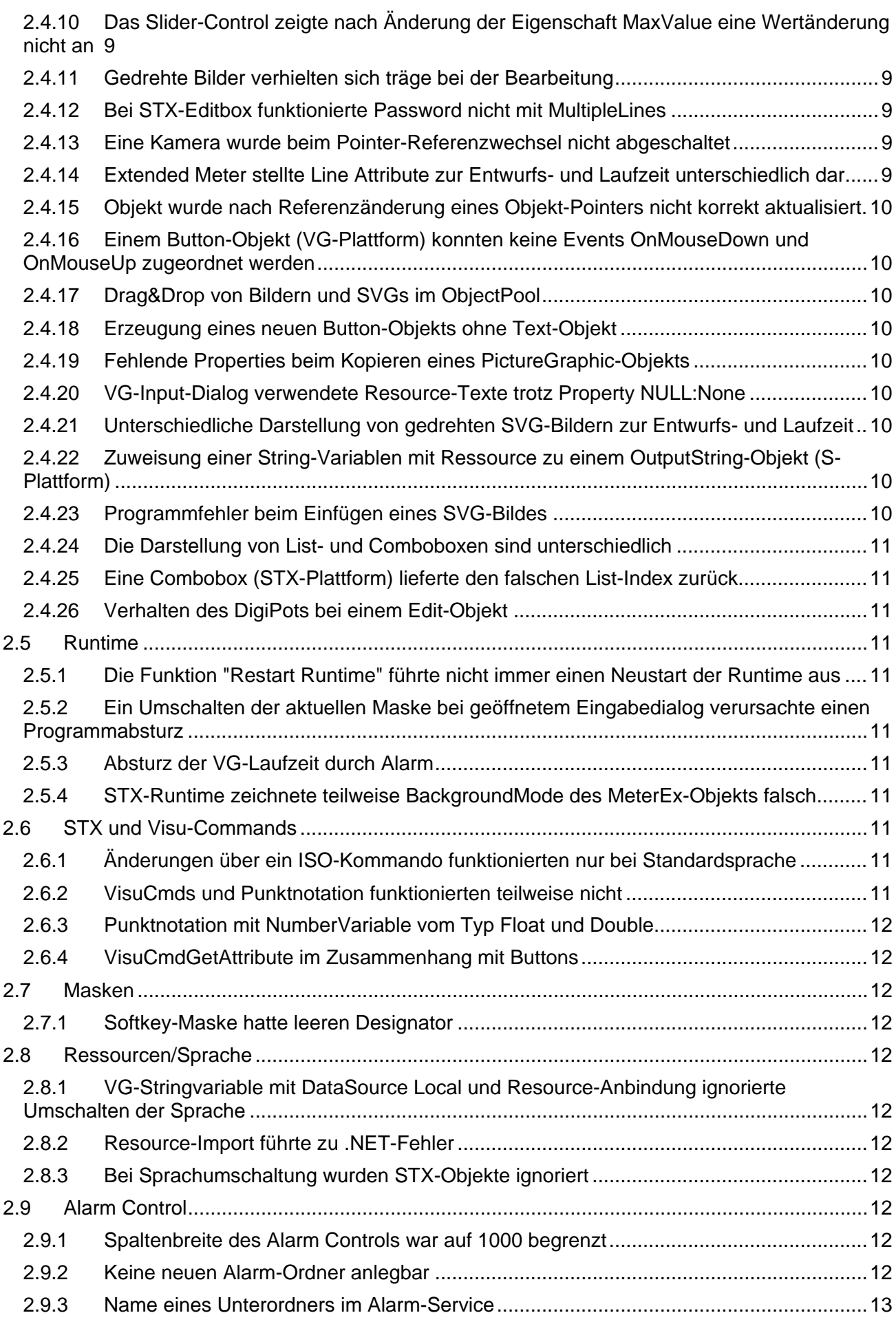

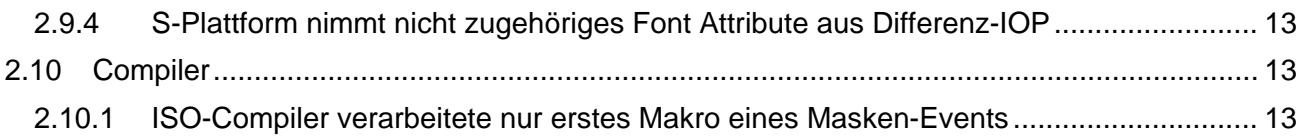

# <span id="page-6-0"></span>**1 Erweiterungen**

Nachfolgend sind alle bei dieser Version hinzugekommenen Features sowie Erweiterungen aufgelistet.

# <span id="page-6-1"></span>**1.1 Makros und Events**

# <span id="page-6-2"></span>**1.1.1** Events wurden um den Parameter "DisplayType" erweitert

Folgende Events wurden um den Parameter **DisplayType** erweitert:

- OnActivePageChange
- Alle Mouse-Events
- OnLoad (Maske)
- Die Navigate-Events

# <span id="page-6-3"></span>**1.1.2** Makros wurden um den Parameter "DisplayType" erweitert

Folgende Makros wurden um den Parameter **DisplayType** erweitert:

- Get/Set Brightness
- Get/Set Contrast
- GoBack
- **GoForward**
- GoHome
- Navigate
- **LoginUser**
- **UserInput**
- MessageBox
- **PlaySound**
- **Scroll**
- **SetBuzzer**
- **SetLEDState**
- ShowUserLevelList
- **ShowUserList**
- **StopSound**
- Zoom

# <span id="page-6-4"></span>**1.1.3 Neue Makros zum Ändern von Kamera-Eigenschaften**

Es wurden Makrobefehle implementiert, mit denen die Kamera-Eigenschaften Brightness, Contrast und Saturation verändert bzw. ausgelesen werden können:

- SetCameraBrightness(CameraName, NewValue)
- GetCameraBrightness(CameraName)
- SetCameraContrast(CameraName, NewValue)
- GetCameraContrast(CameraName)
- SetCameraSaturation(CameraName, NewValue)
- GetCameraSaturation(CameraName)

# <span id="page-7-0"></span>**1.2 Plattformen**

# <span id="page-7-1"></span>**1.2.1 Neue Plattform für Multi-Display**

Es gibt die neue Plattform **ER-STX-VG-MD (CE)** für Embedded Systeme mit mehreren Displays. Wenn Sie von einer Plattform vom Typ **ER-STX-VG (CE)/(PC)** nach **ER-STX-VG-MD (CE)** umschalten, dann wird das Projekt konvertiert. Umgekehrt können Sie nicht umschalten.

# <span id="page-7-2"></span>**1.2.2 Displayhandling für Multi-Display-Plattform**

Das Projekt ist nur kompilierfähig, wenn Default- und Extended-Display im HW-Baum vorhanden sind. Das Projekt kann nur auf einer JCM-630 bereitgestellt werden. Ein Extended-Display kann nicht aus dem HW-Baum entfernt werden. Das direkte Umschalten zwischen Default- und Extended-Display ist nicht möglich, hierzu muss mindestens ein zusätzliches Display im HW-Baum vorhanden sein.

# <span id="page-7-3"></span>**1.3 Masken**

# <span id="page-7-4"></span>**1.3.1 Masken wurden um den Parameter "DisplayType" erweitert**

Folgende Masken wurden um den Parameter **DisplayType** erweitert:

- Data Mask
- Soft Key Mask
- Alarm Mask

# <span id="page-7-5"></span>**1.3.2 Softkey-Masken**

Softkey-Masken werden zur Designzeit für einen bestimmten Display-Typ erstellt. Zur Laufzeit richtet sich aber die Darstellung der Softkey-Maske nach dem Display auf dem sie dargestellt wird. Der Display-Typ zur Designzeit dient lediglich dazu, mit den verschiedenen Display-Einstellungen die Maske zu entwerfen. Die Information für welches Display die Softkey-Maske entworfen wurde, ist zur Laufzeit irrelevant.

# <span id="page-7-6"></span>**1.3.3 Hintergrundfarbe einer Maske über Fill Attribute zuweisen**

Für die Plattformen STX-VG und STX-Multidisplay kann nun auch der Hintergrund einer Datenmaske über das Objekt **Fill Attribute** gestaltet werden.

# <span id="page-7-7"></span>**1.4 Objekte**

# <span id="page-7-8"></span>**1.4.1 Verhaltensweise eines Button-Objekts**

Das Button-Objekt wurde um die Eigenschaft **Auto Adjust Textarea** erweitert. Wenn Sie diese Option setzen, wird bei Größenänderung des Button-Objekts, automatisch das Text-Objekt darunter mit angepasst.

# <span id="page-7-9"></span>**1.4.2 Line-Style-Attribut und Corner Radius für SVG-Objekte**

SVG-Objekte wurden um Line-Style-Attribute erweitert, die den Rahmen eines SVG-Objekts definieren. Zusätzlich gibt es das Property Corner Radius. Damit realisieren Sie runde Ecken, wie z. B. beim Rectangle-Objekt. Auf die neuen Properties können Sie über die STX-Punktnotation zugreifen.

# <span id="page-8-0"></span>**1.4.3 Rotieren von SVG-Objekten zur Entwurfszeit**

SVG-Objekte können zur Entwurfszeit beim Erstellen der Visualisierung rotiert werden. Den Rotationswinkel geben Sie im Properties-Fenster bei Rotation an.

# <span id="page-8-1"></span>**1.4.4 Kommentarfunktion**

Sie können nun bei jedem Objekt einen Kommentar hinzufügen.

# <span id="page-8-2"></span>**1.4.5 Projektübergreifendes Präfix für Objektnamen**

Es wurde ein Eingabefeld mit der Bezeichnung **Prefix For Object Templates** zur Eingabe eines Präfix eingefügt. Standardmäßig ist das Eingabefeld leer. In diesem Fall werden die Objektnamen wie in der Namensspalte vorgegeben aufgebaut. Wird in dem Eingabefeld etwas eingetragen, dann wird das Präfix automatisch dem Objektnamen vorangestellt. **Beispiel:** Präfix = **MyProject123\_**, Name Format Button = "Button\_%Id" Ausgabe im Feld **Namen** im **Properties**-Fenster = **MyProject123\_Button10000**

# <span id="page-8-3"></span>**1.4.6 Drehen von Objekten**

Sie können über die STX-Punktnotation und VisuCommands den Drehwinkel einiger Objekte ändern. Das Verhalten ist ähnlich der Dynamik **Rotation**, als Drehpunkt wird der Mittelpunkt des Objekts verwendet.

Bei folgenden Objekten ist diese Funktion möglich:

- Line, Polyline, Polygon
- Rectangle
- Ellipse
- Image
- SVG-Objekt

# **STX-Beispielcode**

Drehwinkel setzen: Rectangle.RotationAngle := 10; //Drehung um 10 $^{\circ}$  gegen Uhrzeiger

Aktuellen Drehwinkel abfragen: angle := Rectangle.RotationAngle

# <span id="page-8-4"></span>**1.4.7 Neue Funktion zum Einstellen der Opazität eines Grafik-Objekts per STX-Kommando**

Die Opazität kann nun per Punktnotation verändert und ausgelesen werden. Der Wertebereich liegt zwischen 0% (volle Transparenz) und 100% (volle Opazität). Bei folgenden Objekten ist diese Funktion möglich:

- SVG
- **Rectangle**
- Ellipse
- Polygon

#### <span id="page-9-0"></span>**1.4.8 Erweiterung der Objekte Edit String/Numeric und Checkbox um die Eigenschaft Transparenz**

Die Objekte Checkbox, Edit String und Edit Numeric wurden um die Eigenschaft **Transparent** erweitert. Diese Eigenschaft können Sie zur Design-Zeit in der Eigenschaft Grid bzw. zur Laufzeit per Punktnotation ändern und auslesen.

Checkbox  $12000$ . Transparent := true: transparent := EDIT 11000.Transparent;

#### <span id="page-9-1"></span>**1.4.9 Bezeichnung der Properties eines MeterEx-Objekts geändert**

Die Eigenschaften **Sector Color 1** bzw. **Value Color 1** haben sich geändert in **Sector 1 - Value** und **Sector 1 - Color**.

Die Wertpaare Value und Color wurden sektorenweise zusammengefasst.

## <span id="page-9-2"></span>**1.4.10 Überarbeitung der Parametrierung des XY-Graphen**

Zur Konfiguration des XY-Graphen wird jetzt kein Dialog mehr benötig. Alle Parameter können direkt im Properties-Fenster geändert werden.

# <span id="page-9-3"></span>**1.5 Allgemein**

# <span id="page-9-4"></span>**1.5.1 Usability des Variablenauswahldialogs verbessert**

Wird der Variablenauswahldialog geöffnet, wenn noch keine Variable im Dialog ausgewählt ist, dann befindet sich der Cursor jetzt direkt in der Zelle **Name** der Autofilterzeile. Bei bereits zugewiesener Variable, wird diese in der Tabelle selektiert.

# <span id="page-9-5"></span>**1.5.2 Neuer Button "Collapse all"**

Es wurde ein Button in das Dockingfenster des Object Pools eingefügt, mit dem sich alle aufgeklappten Einträge schließen lassen.

#### <span id="page-9-6"></span>**1.5.3 Arbeitsbereich und Projekt umbenennen**

Arbeitsbereiche und Projekte können jetzt umbenannt werden. Optional können bei diesem Vorgang die zugehörigen Verzeichnisse umbenannt werden. Die Funktionalität kann entweder über das Dateimenü oder das Kontextmenü im Arbeitsbereich im Baum ausgeführt werden.

## <span id="page-9-7"></span>**1.5.4 Einführung einer Änderungsmöglichkeit der generellen Größe von Scrollbar-Buttons (Arrow Keys)**

Es wurde eine neue Eigenschaft eingefügt mit der sich die Größe eines Scrollbar-Buttons prozentual ändern lässt. Die Änderung wirkt sich nur zur Laufzeit aus. Zu finden ist die Eigenschaft im Menü *Project/Properties/ER/Scrollbar Arrow Size*.

# <span id="page-9-8"></span>**1.5.5 Erweiterung um eine Post Build Funktionalität**

In den Projekteigenschaften kann jetzt ein Batchjob definiert werden, der nach einem erfolgreichen Compilerlauf ausgeführt wird.

# <span id="page-10-0"></span>**1.6 Gesten**

# <span id="page-10-1"></span>**1.6.1 Zoom-Funktion in VG-Plattform abschaltbar**

In den Projekt-Properties gibt es die neue Einstellmöglichkeit **Enable Pinch Gesture** zum Aktivieren oder Deaktivieren der Zoomfunktionalität mittels der Zweifinger-Pinch-Geste. Zu finden ist diese Konfiguration unter Project/Properties/ER/General. Standardmäßig ist die Funktion deaktiviert.

# <span id="page-10-2"></span>**1.7 Laufzeit (Runtime)**

## <span id="page-10-3"></span>**1.7.1 Neue Option zum Deaktivieren der Fokusfarbe von selektierten Elementen zur Laufzeit (VG-Plattformen)**

Mit dieser Option wird der blaue Selektionsrahmen deaktiviert, der bei der Navigation mit der Tab-Taste bei Objekten angezeigt wird. Die Option wird unter **Project\Properties\ER\Components\Hide Focus Frame** aktiviert. Standardmäßig ist sie nicht aktiviert.

# <span id="page-10-4"></span>**1.8 Editor**

# <span id="page-10-5"></span>**1.8.1 Einführung dynamischer Hilfslinien zur Positionierung von Elementen (VG-Plattformen)**

Um Objekte auf einer Maske einfacher positionieren und aneinander ausrichten zu können, wurden dynamische Hilfslinien eingeführt.

Beim Bewegen eines Objekts A wird in horizontaler und vertikaler Richtung die Ausrichtung zu einem ebenfalls auf der Maske platzierten Objekts B geprüft. Wenn die Mittelachse oder Außenkante von Objekt A die Mittelachse oder Außenkante von Objekt B berührt, dann wird eine Hilfslinie eingeblendet, an der sich das Objekt A ausrichten kann.

# <span id="page-10-6"></span>**1.9 Hardware**

## <span id="page-10-7"></span>**1.9.1 Neue Kamera im Fenster Hardware und Erweiterung des Kamera Objects für VG-Plattform**

Im Bereich Hardware wurde eine Spezifikation der Eigenschaften einer Kamera angelegt und gepflegt. Die Aufnahmen einer Kamera können auf einer Maske mit einem Video Control-Objekt angezeigt werden.

# <span id="page-11-0"></span>**2 Beseitigte Software-Bugs**

Dieses Kapitel beschreibt die in der neuen Softwareversion beseitigten Bugs.

# <span id="page-11-1"></span>**2.1 Dynamiken/Events**

#### <span id="page-11-2"></span>**2.1.1 Fehler beim dynamischen Farbwechsel in einer Grid-Zelle**

Beim Wechsel von einer blinkenden Farbe in eine statisch wurde der Farbwert nicht immer korrekt angezeigt. Der Fehler trat nur in Projekten mit ER-STX-VG-Plattform auf.

#### <span id="page-11-3"></span>**2.1.2 Rotation-Property drehte Objekt anders als DynRotation und VisuCmd-Rotation**

Der Rotationswinkel zur Entwurfszeit wird nun im Uhrzeigersinn definiert. Hat das Objekt eine DynRotation oder wird über VisuCmdAttribute rotiert, dann dreht sich das Objekt im Uhrzeigersinn.

Grundsätzlich gilt: Das Ändern des Rotationswinkels in der Laufzeit ändert immer den Winkel relativ zu dem Winkel in dem das Objekt entworfen wurde.

#### <span id="page-11-4"></span>**2.1.3 In der Plattform ER-STX-VG(PC) fehlten die Listbox Events**

Die beiden Listbox-Events OnMouseEnter und OnMouseLeave fehlten in der Plattform ER-STX-VG(PC).

#### <span id="page-11-5"></span>**2.1.4 Einige Objekte in der VG(PC)-Plattform hatten falsche Events**

Die Objekte Rectangle, Ellipse, Polygon, Text und Image hatten fälschlicherweise in der VG(PC)-Plattform die Events OnButtonDown und OnButtonUp, anstatt OnMouseDown und OnMouseUp.

# <span id="page-11-6"></span>**2.1.5 Zuweisen von Dynamiken per Drag & Drop funktionierte nicht**

Bei den Objekten Checkbox und QR Code konnte keine Dynamik per Drag & Drop zugewiesen werden.

#### <span id="page-11-7"></span>**2.1.6 Makro-Commands mit Farben wurden falsch importiert**

Die Farben in Makro-Commands wurden in Hex statt Decimal angezeigt.

#### <span id="page-11-8"></span>**2.1.7 Flasches Zeichen bei Variablenauswahl für eine DynIO**

Wurde der Auswahldialog für Variablen innerhalb einer DynIO mit **CANCEL** abgebrochen, dann wurde das führende Zeichen **@** beim aktuellen Wert fälschlicherweise entfernt.

#### <span id="page-11-9"></span>**2.1.8 Objekte eines Containers lösten keine Events aus**

Wurde eine Gruppierung von Objekten von einem Pointer referenziert, so wurden keine Maus-Events von den Kindelementen der Gruppierung ausgelöst. Das Fehlverhalten trat nur bei der STX-Plattform auf.

# <span id="page-12-0"></span>**2.2 Hardware**

## <span id="page-12-1"></span>**2.2.1 Display-Hardwareänderung von Width/Height bei großen Projekten benötigte lange**

Das Aktualisieren aller Masken nach Änderungen an einer Display-Hardware konnte um das Dreifache beschleunigt werden.

## <span id="page-12-2"></span>**2.3 Allgemein**

#### <span id="page-12-3"></span>**2.3.1 Speicher beim Bilder Caching in der Embedded Runtime**

Bei aktiviertem Bilder-Caching konnte es auf einigen Anzeigegeräten bei einer größeren Anzahl von Bildern zu Programmabstürzen kommen, da der Speicher dafür nicht ausreichte.

#### <span id="page-12-4"></span>**2.3.2 Größe des Dialogs zur Auswahl von Variablen**

Die Größe des Dialogs, zur Auswahl von Variablen, ging nach Neustart der Programmierumgebung verloren.

## <span id="page-12-5"></span>**2.3.3 Bei Verwendung des Makros "User Input" wurde zur Laufzeit keine Tastatur eingeblendet**

Es wurde im Dialog **UserInput** neben dem Edit-Control ein Button hinzugefügt, mit dem sich die Tastatur einblenden lässt. Je nach Eingabemodus des Dialogs (numerisch oder nicht) wird die numerische oder alphanumerische Tastatur angezeigt.

#### <span id="page-12-6"></span>**2.3.4 Bei geschlossenem Workspace wurde der Tooltip eines Objekts angezeigt**

In der Workspace-Ansicht wurde der Tooltip eines Objektes am Mauszeiger angezeigt, obwohl der Workspace bereits geschlossen war.

#### <span id="page-12-7"></span>**2.3.5 Unzureichende Fehlermeldung, wenn der Projektpfad nicht erlaubte Sonderzeichen enthielt**

Wurde ein Ordnername mit Sonderzeichen wie z.B. %, &, < oder > für ein Projekt verwendet, so traten Fehlfunktionen mit unklaren Fehlermeldungen auf. Es wird jetzt eine etwas ausführlichere Fehlermeldung angezeigt und beim Öffnen eines Projektes wird eine Warnung im Meldungsfenster ausgegeben.

#### <span id="page-12-8"></span>**2.3.6 IOP-Import übernahm immer nur das erste Makro eines Events**

Beim Import von Events wurde nur das erste Makro importiert.

#### <span id="page-12-9"></span>**2.3.7 CAN-Download ignorierte Filter-Wildcard**

Beim Ermitteln der Dateien, die für den Download/Deployment relevant sind, wurde der Wildcard-Filter nicht beachtet. Dies betraf auch das Deployment über Ftp und über File-System.

#### <span id="page-12-10"></span>**2.3.8 Projekte mit vielen Variablen blockierten die Bedienbarkeit**

Enthielt ein Projekt sehr viele Variablen (> 2000), dann reagierte das Programm nicht mehr auf Benutzereingaben.

#### <span id="page-13-0"></span>**2.3.9 Kommunikation mit JetIP konnte nicht von TCP auf UDP umgestellt werden**

Wurde für einen Controller im Hardwarebaum der Typ **JetIP** eingestellt, so wurde immer das TCP-Protokoll verwendet. Auch eine Controller-Konfiguration aus einer \*.jde Datei ließ nicht zu, dass das UDP-Protokoll verwendet werden konnte.

Im Hardwarebaum kann jetzt für den Controllertyp **JetIP** die Eigenschaft **Try TCP** aktiviert bzw. deaktiviert werden.

## <span id="page-13-1"></span>**2.3.10 Neuere TagDB-Dateien konnten einem Projekt nicht hinzugefügt werden**

Eine fehlerhafte Dokumentenprüfung verursachte eine Fehlermeldung beim Hinzufügen einer TagDB-Datei (\*.jde).

#### <span id="page-13-2"></span>**2.3.11 Die Farben des Vorschau-Fensters wurden in Abhängigkeit von eingestellter Transparenz falsch dargestellt**

Wurde an einem Fillstyle, der von einer Datenmaske referenziert wird, das Flag **Transparent** auf true gesetzt, wurde in der Vorschau eine falsche Farbe angezeigt.

# <span id="page-13-3"></span>**2.3.12 Löschen einer Datamask führte eventuell zum Absturz**

Das Löschen einer Datamask, welche im Hauptfenster geöffnet war, führte in manchen Fällen zum Absturz. Durch automatisches Schließen des Fensters nach dem Löschen, wurde dieser Fehler beseitigt.

# <span id="page-13-4"></span>**2.4 Objekte**

#### <span id="page-13-5"></span>**2.4.1 Endloser Fehler-Dialog bei Ressource-Datei**

Ungültige Image-Pfade in Imagelist einer Resource-Datei führten zu endlosem Fehler-Dialog.

#### <span id="page-13-6"></span>**2.4.2 Objekte mit dynamischem Farbumschlag und Variablen-Limits hatten beim Seitenwechsel eine falsche Farbe**

Wurden für einen dynamischen Farbumschlag die Begrenzungen durch Variablen definiert, dann hatten die entsprechenden Objekte nach einem Seitenwechsel falsche Farbwerte. Dieser Fehler trat nur in der VG-Plattform auf.

# <span id="page-13-7"></span>**2.4.3 Änderungen der Eigenschaft Point beim Rectangle**

Das Ändern der Koordinaten der Eckpunkte eines Rechtecks ist im Properties-Fenster nicht mehr nötig, da ein Rechteck über seine Breite und Höhe definiert werden kann.

#### <span id="page-13-8"></span>**2.4.4 Das Slider-Objekt wurde in der Darstellung optimiert**

Das Slider Control wurde fehlerhaft dargestellt, wenn der Schieber sehr breit ausgelegt wurde. Die Darstellung wurde korrigiert, so dass der Schieber jetzt auch vollständig an den Rändern angezeigt wird.

#### <span id="page-13-9"></span>**2.4.5 Der Kameraeingang konnte nicht über das Video-Objekt eingestellt werden**

Der Kameraeingang kann im Video-Objekt über den Kanal (Channel) vorgegeben werden. Zur Laufzeit hat diese Einstellung aber nicht funktioniert.

## <span id="page-14-0"></span>**2.4.6 Beim Kopieren und Einfügen eines Objekts verschob sich die Maskenposition**

Wurde in eine Maske ein Objekt eingefügt, wurde danach automatisch der Maskenursprung verschoben, so dass das Objekt nicht mehr sichtbar war.

# <span id="page-14-1"></span>**2.4.7 Bei bestimmten SVG-Bildern konnte die Vordergrundfarbe nicht überlagert werden**

Wurden SVG-Bilder z.B. mit den Programmen von Adobe erstellt, so wurden diese mit einem bestimmten Encoding (encoding="iso-8859-1") gespeichert. In diesem Fall konnte die Vordergrundfarbe im Programm nicht überlagert werden.

## <span id="page-14-2"></span>**2.4.8 Der Wert eines Eingabefeldes konnte nicht überschrieben werden**

Wurde einem Eingabefeld eine IO-Dynamik zugewiesen, dann war es nicht möglich einen neuen Wert einzugeben, da das Eingabefeld permanent mit dem aktuellen Wert überschrieben wurde.

## <span id="page-14-3"></span>**2.4.9 Dem Slider-Objekt fehlte die Parameterliste**

Wurde ein Slider-Objekt in einem Projekt mit der Plattform ER-STX-VG (PC) verwendet, so wies das OnChange-Event keine Parameter auf. Auf anderen Plattformen waren die Parameter SenderID und Value vorhanden.

#### <span id="page-14-4"></span>**2.4.10 Das Slider-Control zeigte nach Änderung der Eigenschaft MaxValue eine Wertänderung nicht an**

Wurde beim Slider-Control die Eigenschaft **MaxValue** durch ein STX-Programm auf einen Wert kleiner als der **Slider-Value** geändert, dann wurde eine Wertänderung nicht jedes Mal richtig angezeigt.

#### <span id="page-14-5"></span>**2.4.11 Gedrehte Bilder verhielten sich träge bei der Bearbeitung**

Wurden größere Bilder auf einer Maske gedreht, dann verhielten sie sich danach beim Bearbeiten mit der Maus sehr träge.

# <span id="page-14-6"></span>**2.4.12 Bei STX-Editbox funktionierte Password nicht mit MultipleLines**

Die Optionen Password und MultiLines dürfen nicht gleichzeitig aktiviert sein. Beim Setzen von Password wird nun MultipleLines auf 0 gesetzt und ausgeblendet. Andersrum wird beim Setzen von MultipleLines, Password auf 0 gesetzt. Dieses Verhalten wurde in den anderen Plattformen bereits umgesetzt und für die STX-Plattformen nun ebenfalls realisiert.

#### <span id="page-14-7"></span>**2.4.13 Eine Kamera wurde beim Pointer-Referenzwechsel nicht abgeschaltet**

Wurde eine Kamera über einen ObjectPointer angezeigt bzw. ausgeblendet, dann wurde beim Ausblenden die Kamera nicht abgeschaltet. Lagen unterhalb der Kamera andere Objekte mit der Transparenzfarbe der Kamera, dann schien in diesem Bereich die Kamera durch.

# <span id="page-14-8"></span>**2.4.14 Extended Meter stellte Line Attribute zur Entwurfs- und Laufzeit unterschiedlich dar**

Die Ticks und der Arc des Extended Meter wurden zur Entwurfszeit in der richtigen Farbe dargestellt. Zur Laufzeit wurde der Arc in der falschen Farbe dargestellt.

#### <span id="page-15-0"></span>**2.4.15 Objekt wurde nach Referenzänderung eines Objekt-Pointers nicht korrekt aktualisiert**

Wurde in einem STX-Programm, direkt nach der Zuweisung einer neuen Referenz bei einem Objekt-Pointer, durch das Ändern einer Variablen eine Dynamik ausgelöst, dann zeigte diese nicht unmittelbar eine Wirkung. Mit einem Delay-Kommando zwischen der Zuweisung der Referenz und dem Ändern der Variablen funktionierte es wie erwartet.

#### <span id="page-15-1"></span>**2.4.16 Einem Button-Objekt (VG-Plattform) konnten keine Events OnMouseDown und OnMouseUp zugeordnet werden**

Dem Button-Objekt fehlte die Möglichkeit, die beiden Events OnMouseDown und OnMouseUp zuzuordnen. Dadurch konnte bei einem Upgrade eines älteren Projekts diese Funktionalität verloren gehen, da die STX-Plattformen diese Events bereits unterstützt haben.

## <span id="page-15-2"></span>**2.4.17 Drag&Drop von Bildern und SVGs im ObjectPool**

Wurden Bilder oder SVG-Dateien vom Windows Explorer mit Drag&Drop auf eine Maske kopiert, dann wurden für diese Dateien immer doppelt soviel Objekte im ObjektPool erzeugt.

#### <span id="page-15-3"></span>**2.4.18 Erzeugung eines neuen Button-Objekts ohne Text-Objekt**

Wurde im ObjektPool über das Kontextmenü ein neuer Button erzeugt, dann fehlte diesem Button ein Text-Objekt als Kindelement.

## <span id="page-15-4"></span>**2.4.19 Fehlende Properties beim Kopieren eines PictureGraphic-Objekts**

Wurde ein PictureGraphic-Objekt direkt von der Library in den Objectpool kopiert und war nicht auf einer Maske vorhanden, dann wurden nicht alle Properties gesetzt.

#### <span id="page-15-5"></span>**2.4.20 VG-Input-Dialog verwendete Resource-Texte trotz Property NULL:None**

Eine Editbox mit Input-Dialog und Property ResourceID NULL:none zeigte beim Label in der Laufzeit einen Text aus der Resource-Datei an, wenn mehr wie acht Resource-IDs definiert wurden.

Hier wurde die Resource-ID mit der internen Kennung des Label-Textes vertauscht.

# <span id="page-15-6"></span>**2.4.21 Unterschiedliche Darstellung von gedrehten SVG-Bildern zur Entwurfs- und Laufzeit**

Wurden SVG-Bilder zur Entwurfszeit in der Größe und beim Drehwinkel modifiziert, so kam es zu Darstellungsfehlern während der Laufzeit.

## <span id="page-15-7"></span>**2.4.22 Zuweisung einer String-Variablen mit Ressource zu einem OutputString-Objekt (S-Plattform)**

Wurde in der S-Plattform die String-Variable eines OutputString-Objekts ausgetauscht, dann wurde der Text in der Standardsprache angezeigt, falls die String-Variable auf eine Ressource konfiguriert war.

# <span id="page-15-8"></span>**2.4.23 Programmfehler beim Einfügen eines SVG-Bildes**

In einem Projekt mit vorhandenem SVG-Bild wurde beim Einfügen dieses Bildes als First-Level-Copy ein Programmabsturz verursacht.

## <span id="page-16-0"></span>**2.4.24 Die Darstellung von List- und Comboboxen sind unterschiedlich**

Die Darstellung von leeren Einträgen in der Auswahlliste (ListItems) war für STX- und VG-Plattformen nicht einheitlich. Es wurden teilweise leere Einträge angezeigt und teilweise wurden diese Einträge nicht angezeigt. Jetzt werden leere Einträge in der Auswahlliste immer übersprungen.

# <span id="page-16-1"></span>**2.4.25 Eine Combobox (STX-Plattform) lieferte den falschen List-Index zurück**

Wurde über die STX-Punktnotation der List-Index einer Combobox ausgelesen, passte der ausgelesene Wert nicht zur Darstellung der entsprechenden Combobox.

#### <span id="page-16-2"></span>**2.4.26 Verhalten des DigiPots bei einem Edit-Objekt**

Wurden beim Edit-Objekt Eingabe-Grenzen definiert, dann wurde die automatische Geschwindigkeitsanpassung, für das Inkrementieren/Dekrementieren bei zu großen Abständen zu den Grenzen, bereits auf die langsamste Stufe gesetzt.

## <span id="page-16-3"></span>**2.5 Runtime**

#### <span id="page-16-4"></span>**2.5.1 Die Funktion "Restart Runtime" führte nicht immer einen Neustart der Runtime aus**

Die Funktion **Restart Runtime** wurde nicht immer korrekt ausgeführt. Eine Anpassung im Telnet-Server auf den Displays sorgt jetzt für mehr Zuverlässigkeit dieser Funktion.

#### <span id="page-16-5"></span>**2.5.2 Ein Umschalten der aktuellen Maske bei geöffnetem Eingabedialog verursachte einen Programmabsturz**

Wurde während der Eingabe eines Wertes mit einem Eingabedialog im Hintergrund die aktive Maske gewechselt, dann verursachte diese Aktionen einen Programmabsturz.

#### <span id="page-16-6"></span>**2.5.3 Absturz der VG-Laufzeit durch Alarm**

Bei einer größeren Anzahl von definierten Alarmen mit zugehörigen Triggern konnte das Auslösen eines Alarms zum Absturz der Laufzeit führen.

#### <span id="page-16-7"></span>**2.5.4 STX-Runtime zeichnete teilweise BackgroundMode des MeterEx-Objekts falsch**

Wurde beim MeterEx-Objekt die Option **Background Mode Transparent** ausgewählt, wurde in der Runtime und auch in der Simulation der Hintergrund trotzdem gezeichnet.

# <span id="page-16-8"></span>**2.6 STX und Visu-Commands**

#### <span id="page-16-9"></span>**2.6.1 Änderungen über ein ISO-Kommando funktionierten nur bei Standardsprache**

Bei einem Projekt mit CTaskLib zeigten Änderungen von Attributen mittels ISO-Kommandos keine Wirkung, wenn die eingestellte Sprache nicht die Standardsprache war.

# <span id="page-16-10"></span>**2.6.2 VisuCmds und Punktnotation funktionierten teilweise nicht**

SVG-Listen werden nun mit Listindex = 0 initialisiert. Normale SVGs behalten den Wert -1 als ListIndex.

**Bemerkung:** Die Fill- und LineStyles können auch nicht gesetzt sein und sind somit NULL. Hier muss durch den STX-Programmierer auf NULL-Zeiger-Zugriffe geprüft werden!

#### <span id="page-17-0"></span>**2.6.3 Punktnotation mit NumberVariable vom Typ Float und Double**

Punktnotation funktionierte nicht mit NumberVariable vom Typ Float und Double. Nun sind auch das Setzen und Auslesen von NumberVariablen vom Typ Float und Double möglich. Die Aufrufe sind <NumVar>.DoubleValue und <NumVar>.FloatValue.

#### <span id="page-17-1"></span>**2.6.4 VisuCmdGetAttribute im Zusammenhang mit Buttons**

Das Visu-Command hat statt den Attributen des Buttons das Flag Enabled/Disabled zurückgegeben.

# <span id="page-17-2"></span>**2.7 Masken**

#### <span id="page-17-3"></span>**2.7.1 Softkey-Maske hatte leeren Designator**

Die Laufzeit stellte Softkey-Masken falsch dar, wenn diese nur aus zwei Seiten bestanden und die **Navigation Keys** mit der Option **Auto** ausgewählt wurden.

#### <span id="page-17-4"></span>**2.8 Ressourcen/Sprache**

#### <span id="page-17-5"></span>**2.8.1 VG-Stringvariable mit DataSource Local und Resource-Anbindung ignorierte Umschalten der Sprache**

VG-Stringvariable mit DataSource Local und Resource-Anbindung ignorierte Umschalten der Sprache. Wird die Variable von einem Register oder vom OPC-UA-Server beschrieben, so wird der Inhalt nicht von einer Ressource überschrieben. Wird die Variable ausschließlich per Ressource definiert so gilt der jeweilige Inhalt abhängig von der momentan aktiven Sprache. Wird der Wert z.B. manuell überschrieben, so gilt immer dieser Inhalt, unabhängig von der Ressource.

#### <span id="page-17-6"></span>**2.8.2 Resource-Import führte zu .NET-Fehler**

War in einer CSV-Datei eine Zeile unvollständig ausgefüllt, so konnte es beim Resourcen-Import zu einer Exception bzw. einem .Net-Fehler kommen.

#### <span id="page-17-7"></span>**2.8.3 Bei Sprachumschaltung wurden STX-Objekte ignoriert**

Die Softkeymaske wurde nach Sprachumschaltung nicht aktualisiert und STX-Objekte auf Softkeys ignoriert.

# <span id="page-17-8"></span>**2.9 Alarm Control**

# <span id="page-17-9"></span>**2.9.1 Spaltenbreite des Alarm Controls war auf 1000 begrenzt**

Bei der Konfiguration der Spaltenbreite einer Alarm-Tabelle wurden Werte größer 1000 verworfen und wieder auf maximal 1000 gesetzt. Der Gültigkeitsbereich einer Tabellenspalte wurde auf beliebige positive Zahlen erweitert.

#### <span id="page-17-10"></span>**2.9.2 Keine neuen Alarm-Ordner anlegbar**

Für Alarm-Prioritäten (Category) konnten keine neuen Ordner angelegt werden.

# <span id="page-18-0"></span>**2.9.3 Name eines Unterordners im Alarm-Service**

Namen von Unterordnern im Alarm-Service konnten nicht geändert werden.

# <span id="page-18-1"></span>**2.9.4 S-Plattform nimmt nicht zugehöriges Font Attribute aus Differenz-IOP**

Für die S-Plattform wurde ein falsches Kompilat erzeugt. Damit konnten beispielsweise russische Texte nicht mehr richtig angezeigt werden.

# <span id="page-18-2"></span>**2.10 Compiler**

## <span id="page-18-3"></span>**2.10.1 ISO-Compiler verarbeitete nur erstes Makro eines Masken-Events**

Beim Kompilieren wurde bei einer Maske pro Event nur das erste Makro verarbeitet. Waren mehrere Makros einem Event zugeordnet, so wurden diese nicht kompiliert und erschienen so auch nicht im Kompilat (\*.iop).